# 南無ちゃんのブログ 2017年12月

# 目次

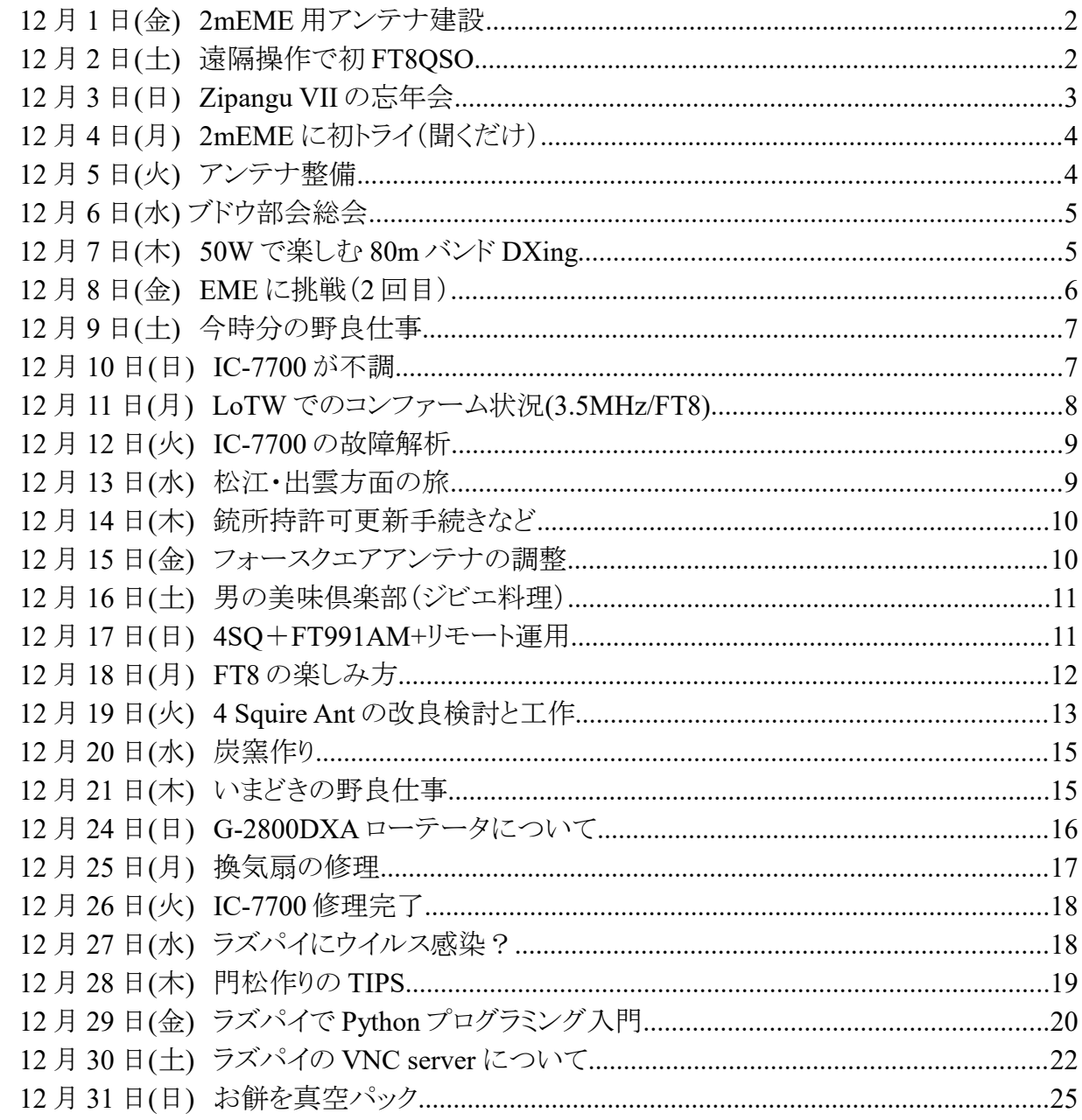

## **12** 月 **1** 日**(**金**) 2mEME** 用アンテナ建設

 昨日に続き、144MHz 帯用 9 エレ 2 パラ 2 段スタックアンテナを上げました。今日は、アンテナエ レベータからマストトップの仰角ローテータにアンテナを移動させて、方位角や仰角を調整しまし た。

 これで、2m 用 EME を始めることができます。ただし、出力は 50W なので 1stQSO できるのはい つになるでしょうか?聞くだけでも聞いてみたいものです。プリアンプなしで、受信できるかどうかと いう不安もあります。何でも最初はワクワクドキドキして楽しいですね。

 アンテナタワーに登った時に、80m バンド用フォースクエアアンテナの写真を撮って見ました。い つも見る風景とは一味違った感じです。

 今日の夕方、3570kHz の FT8 を聞いたり読んだり CQ を出したりしましたが、QSO には至りませ んでした。50W では QSO が難しいのでしょうか?まだ、SWR を測定していないので、一度 SWR を測ってみたほうが良さそうです。

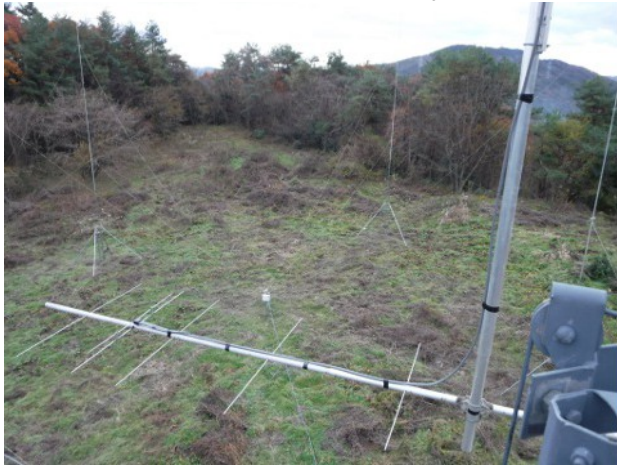

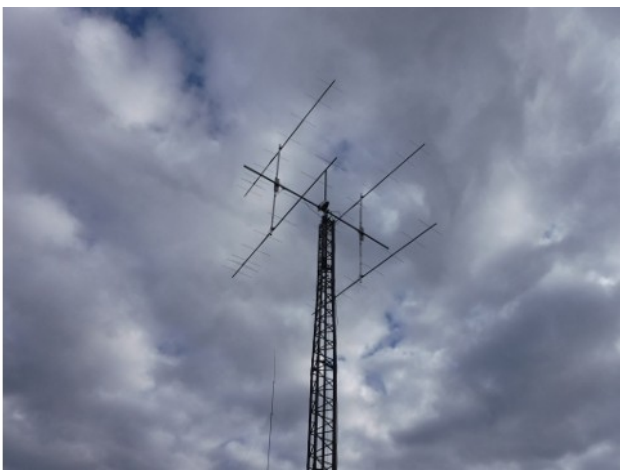

## **12** 月 **2** 日**(**土**)** 遠隔操作で初 **FT8QSO**

 今朝、3.5MHz バンドをコタツトップパソコンでワッチしました。FT8 なので、音声は不要です。新 アンテナファームに設置した Raspberry Pi で WSJT-X を動作させて、フォースクエアアンテナを 使って QSO できました。50W なので、遠いところはなかなか拾ってもらえません。なので、近場で すが、ロシアの局を呼んでやっと QSO が成立しました。

後で、セルフビーコンを見てみると、ヨーロッパまで電波が飛んで行っていることを確認できまし た。弱い信号(小出力)には FT8 よりも JT65 の方が適していると思うのですが、今は FT8 が大流 行していて、JT65 の人口が減ってきているように感じます。

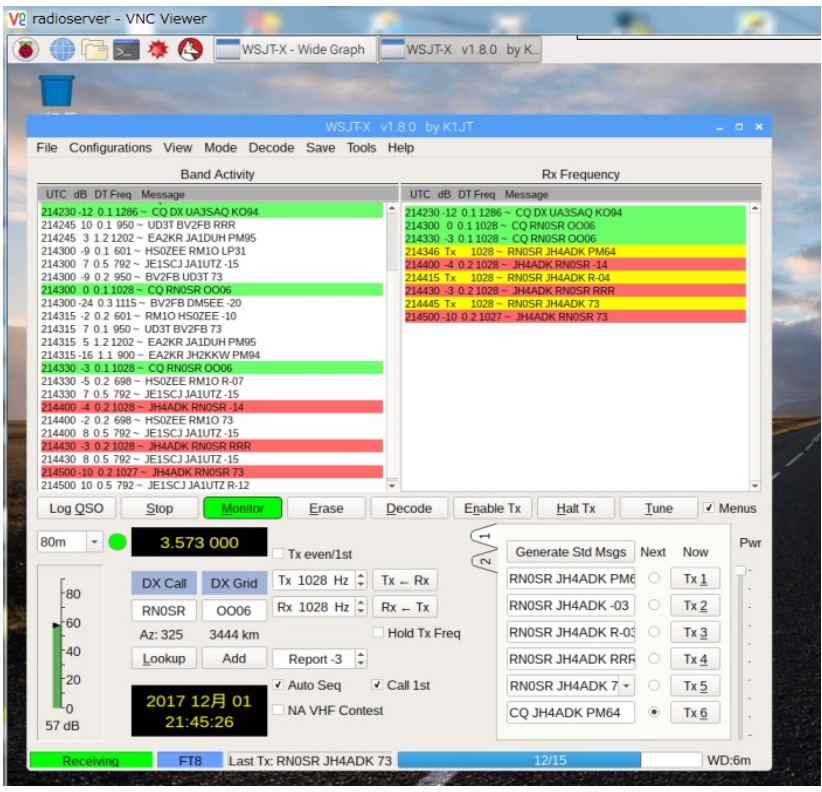

# **12** 月 **3** 日**(**日**) Zipangu VII** の忘年会

 昨日は牛窓に行って、クルージングの後にバースの引越しをしました。バースの引越しは全く予 定していなかったのですが、昨シーズンの冬あたりから鷺がヨットの上に糞をするようになっていて、 ネットを張るなどの対策をしていましたが、牛窓ヨットハーバーのバースはガラガラ状態なので、引 越しするのが手っ取り早いということになったのでした。

 昨夕はスーパー銭湯「ぽかぽか温泉」で体を温めてから、岡山市西大寺町の中華料理「廣珍 軒」で忘年会をしました。流石に老舗だけあって美味しい料理に舌鼓を打って楽しい忘年会にな りました。

 今朝は、車を取りにヨットハーバーに行ったついでに、昨日引越しした際の宿題になった、電源 コード作りをしました。今日も良い天気のもと、1 時間程の作業を完了しました。作業を終えて家に 帰ると午後 1 時前でした。

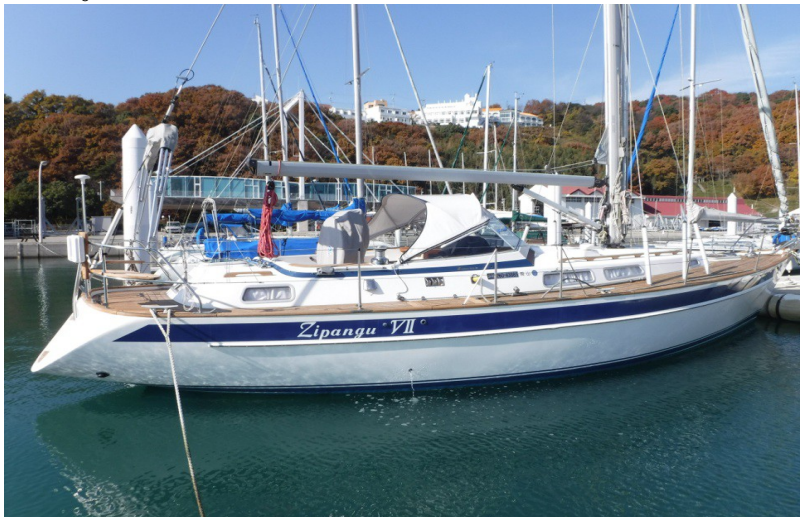

## **12** 月 **4** 日**(**月**) 2mEME** に初トライ(聞くだけ)

 何とか色々な設備の準備ができたので、初めて 2mEME にトライしています。今日の月の出は、 日本時間の午後 5 時 50 分なので、準備万端整えて待機しているところです。

 いつものこの時間帯は丁度食事時なのですが、ささっと済ませて集中して聞いてみたいと思いま す。時間帯としては、北米の現地時間は未明の 3 時とか 4 時なので、もう少し遅い時間の午後 9 時頃なら、現地で午前 6 時とかになります。その時間でも日本からの月の仰角は 36°、テキサスで は 12°になります。

V31EME というベリーズの局が N0UK のチャットに登場していて、今晩は月の入り(Moon Set)ま で頑張るそうなので、彼の信号が聞こえることを期待しています。

もしも聞こえれば呼んでみたいと思いますが、そう簡単には行かないでしょうねぇ。

 新アンテナフォームに設置した FT-991 にラズパイを接続して、VNC で WSJT-X の画面を見てい ます。今日、WSJT-X の設定を色々試していたところ、HF 帯用の構成(Configuration)と 2mEME 用の構成を、ワンタッチで切り替えて使うことができるようになったので、3.5MHz 帯の FT8 と 144MHz 帯の JT65B をそれぞれ楽しむことができます。いずれもリモートコントロールなので、コタ ツトップから操作できるというのがメリットです。

画面左下のパネルは、VB2015 を使って自作したアンテナスイッチとローテータを遠隔操作する ためのものです。

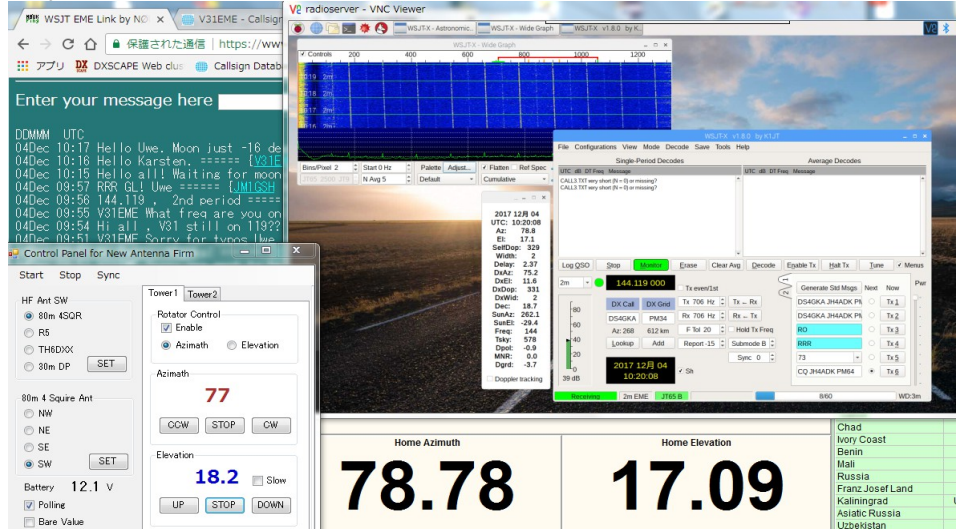

## **12** 月 **5** 日**(**火**)** アンテナ整備

 今日は木枯らしの吹く寒い一日でしたが、晴れていました。朝から新アンテナファームでアンテ ナの整備をしました。主に、フォースクエアアンテナのラジアルを張りました。今まではラジアル無 しで運用していましたので、ラジアルを張ればもっと良くなるのではないかという期待を込めて、とり あえず 1 本のラジエータについて 8 本のラジアルを張りました。

 ラジアルの材料は、電柵用として販売されているアルミ線(φ1.2mm)です。とても柔らかくて、キン クができやすいので注意して張りました。

 ラジアルは地中に埋めるのが一般的かもしれませんが、新アンテナファームは猪の遊び場に なっているので、地中に埋設しても猪に掘り返されるのは目に見えているので、エレベーテッドラ ジアルにしました。ラジアルは、シーズンオフには撤去する予定ですので、エレベーテッドラジア ルの方が都合が良いのです。

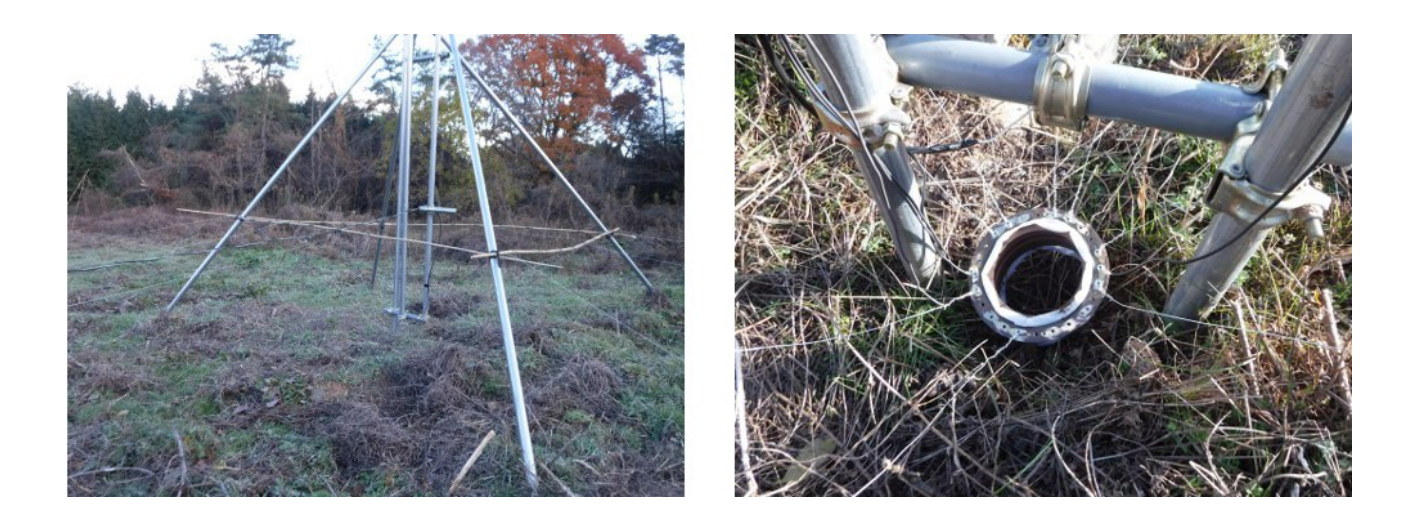

## **12** 月 **6** 日**(**水**)** ブドウ部会総会

 今日は 2 年に一度のブドウ部会の総会だったので、参加しました。総会への参加は今回が初め てです。朝 8 時からバスで愛媛県今治市まで移動して、とあるホテルの会議室を借りて総会をする のです。総会の後は、ちょっとした昼食会というか懇親会がありました。このために参加したようなも のです。片道 3 時間かけての移動なので、少しくたびれました。

## **12** 月 **7** 日**(**木**) 50W** で楽しむ **80m** バンド **DXing**

念願のフォースクエアアンテナがほぼ完成して、12 月 1 日から頻繁に FT8 で 3.5MH zで DXing を楽しんでいます。主に夕方 5 時頃から 9 時頃の間と朝方 6 時頃から 8 時頃のいわゆるグレー ゾーンの時間帯です。フォースクエアは、思っていたよりも SWR が高くて、万全の状態ではありま せんが、ほぼ期待した通りの性能を発揮してくれているようです。

 フォースクエアの高 FB 比、低打ち上げ角という長所をもってしても、ゲインは高々 3dB 程なので 50W 出力では、呼んでも届かないことがままあります。

 セルフビーコン(https://pskreporter.info/pskmap.html)を見て、自分の出した電波が何処まで飛ん で行ってくれているのかを確認するだけでも楽しいものです。

12 月 1 日から今日までに、UN7, BV1, UR9, N6, UA0, LY2, HS0, RA9, N7, NS9, WA4, K9, WA5, VK3, 3D2, K0, AC6, DS4, KL7, 9M2 などと 3.5MHz/FT8 で QSO できました。

次の図は、セルフビーコンで昨夕 20時から今朝8時までの24時間に、私の電波が何処まで飛 んでいったかを示したものです。残念ながらアフリカと南米には届いていないようです。夕方は北 米、朝方はヨーロッパにビームを向けているので、それが原因かもしれません。じっくりワッチすれ ば WAC の完成も間近と思います。

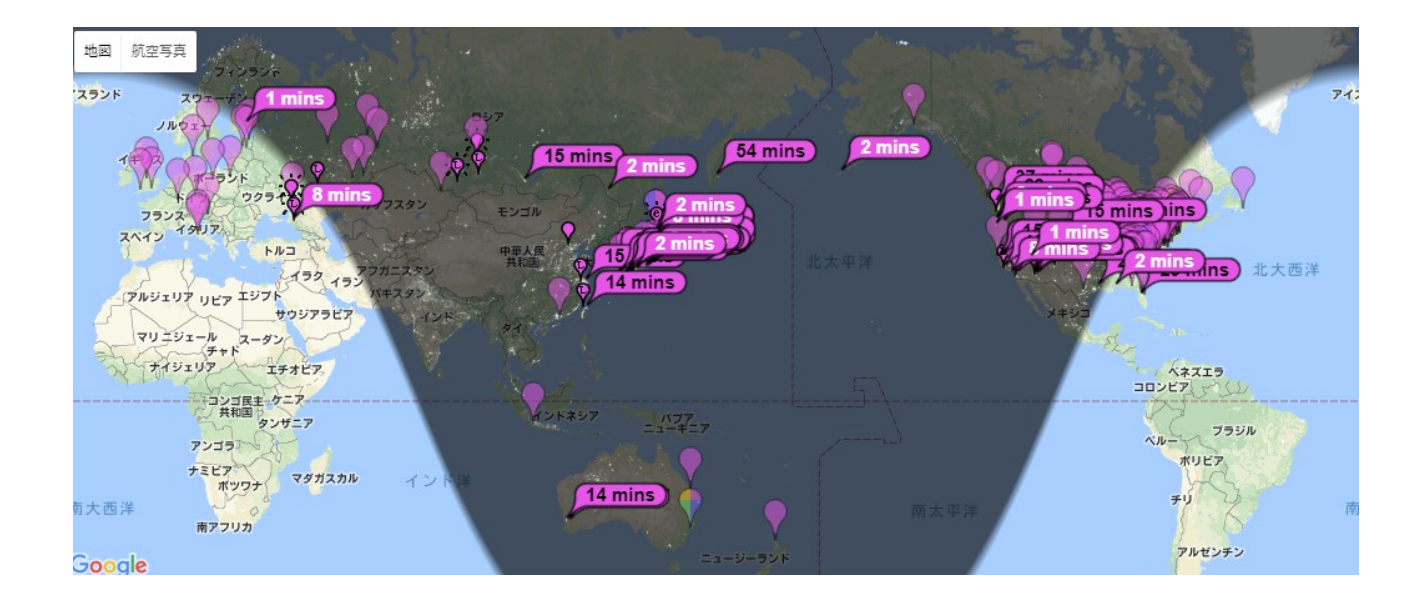

## **12** 月 **8** 日**(**金**) EME** に挑戦(**2** 回目)

 今朝、西に月が沈む前に、再び 2m EME に挑戦してみました。丁度ヨーロッパは夕方のゴール デンタイムでした。N0UK のチャットの見ると沢山の局が出ているようです。色んな周波数をワッチ してみたのですが、前回同様、何もデコードできませんでした。

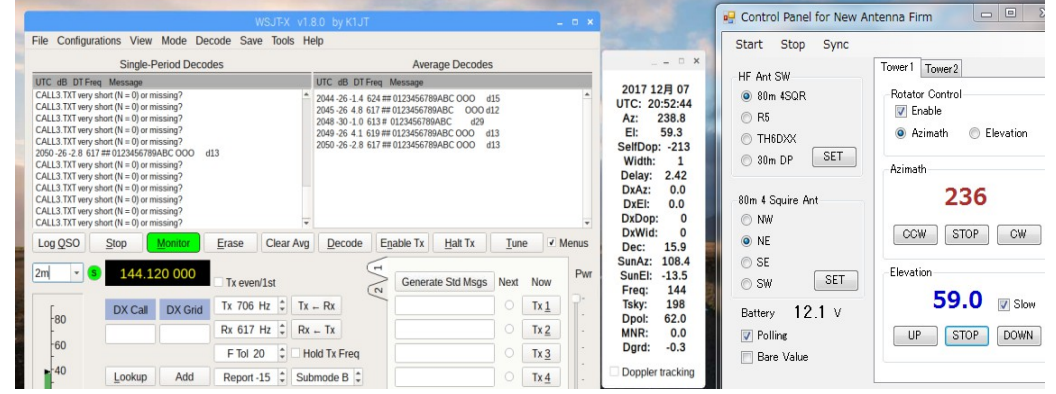

前もそうだったのですが、CALL3.TXT very short というメッセージが表示されることがあります。ラ ズパイには WSJT-X 1.8.0 を 11 月 23 日にインストールしましたが、CALL3.TXT は空のようです。 前回の初挑戦の後で、CALL3.TXT をインストールするために、MMMonVHF に登録して昨日 CALL3.TXT をダウンロードしました。何処のフォルダーにインストールして良いのか分からなかっ たので、とりあえず、バイナリのある.wsjtx フォルダにコピーしておきました。しかし、今朝のメッセー ジからすると、どうもインストールの仕方をミスしているようです。ps -ax と入力して、wsjtx の起動方 法を見ると、/home/???/.local/share/WSJT-X というフォルダーが怪しそうです。

そこで、ここにダウンロードした CALL3.TXT をコピーすることにしました。

ちゃんとバッチリコピーできるような信号なら、CALL3.TXT のようなカンニングペーパーのような ものはなくても良さそうなものですが、お月さんで反射した電波を受信するには、ノイズの谷間を埋 める情報が必要なのでしょうね。

受信すらうまく行かない原因というのは、CALL3.TXT 以外にも沢山あるのかもしれません。

1)アンテナの性能が悪い。(ゲイン不足)

2)アンテナが明後日の方向を向いている。(方位角・仰角の調整不足)

3)WSJT-X の使い方を誤っている。(習熟不足)

4)受信感度が悪い。(プリアンプが必要か?)

まだまだ道程は長いようですので、ゆっくりと楽しみながらい取り組むことにしたいと思います。

## **12** 月 **9** 日**(**土**)** 今時分の野良仕事

寒くなってきました。今朝は、薄っすらと白いものが地表を覆っていました。晴れたり曇ったりの天 気なので、午後から運動を兼ねて野良仕事に出かけました。近頃は、チョンボで掘った溝に入れ た堆肥を、埋め戻す作業をしています。もっと早い時期にやっても良かったのですが、11 月はア ンテナ整備に忙しくて、後回しになっていました。

 今日の作業で、残りはブドウの樹 4 本分だけになったので、あと一日で終了する見込みです。堆 肥を埋め戻す作業の後で、新アンテナファームに行って、茅を刈り取る作業をしました。これは、 来年の 5 月頃にブドウ園に落葉を撒いた時に、その上に茅を切ったものを撒いて、落葉が飛散し ないようにします。今年は落葉を沢山集めたので、茅も沢山あった方が良いと思って集めています。 ブドウ栽培というのは、一年中何がしかの作業があるので、いわば貧乏暇無しです。面倒だと思 われるかもしれませんが、私は、むしろ何かすることがある方が良いと思っています。寒い時期に は、それほど作業に追われることはなく、運動がてらに体を動かす程度の気の入れようで、ボチボ チやれば良いのです。

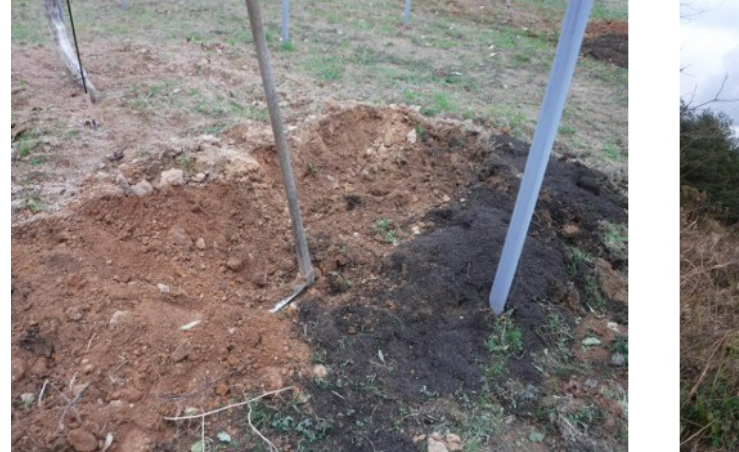

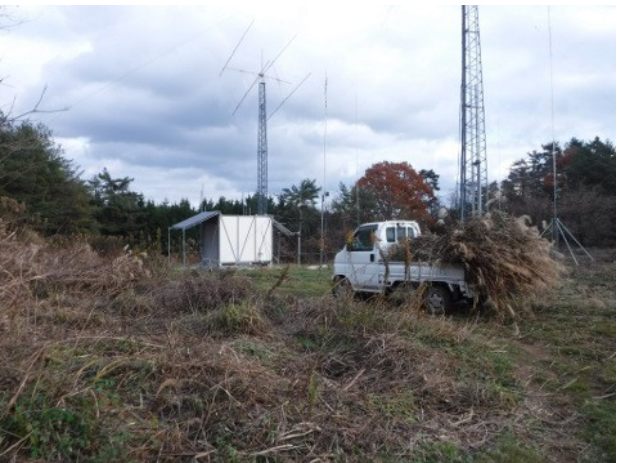

#### **12** 月 **10** 日**(**日**) IC-7700** が不調

1 週間程前、半年程使っていなかった IC-7700 の電源を入れると受信音が聞こえません。フロン トパネルをみると、TX ランプが点灯しています。まさか・・・送信しているってこと?・・・のようです。 今日、時間があったので、原因を調べてみることにしました。ずっと送信状態になっているので、 パワーを最小に絞って、モードを SSB にして、ダミーロードをつないで色々テストしました。送信中 でも、SET モードにして設定変更は可能でしたので、ボーションアップしてみたり、ネットワークから 接続してみたりして色々試してみましたが、まだ、原因はわかりません。

ACC(1)端子の SEND ピンの電圧が 0.94V と少し高めなのが、少し気になります。購入して 5 年

程になるのでバッテリーの電圧が低下していかと思ってチェックしてみたところ、2.94V でしたので、 問題ないと思われます。

もうちょっと調べてみて手に負えなければ、メーカに修理依頼するつもりです。

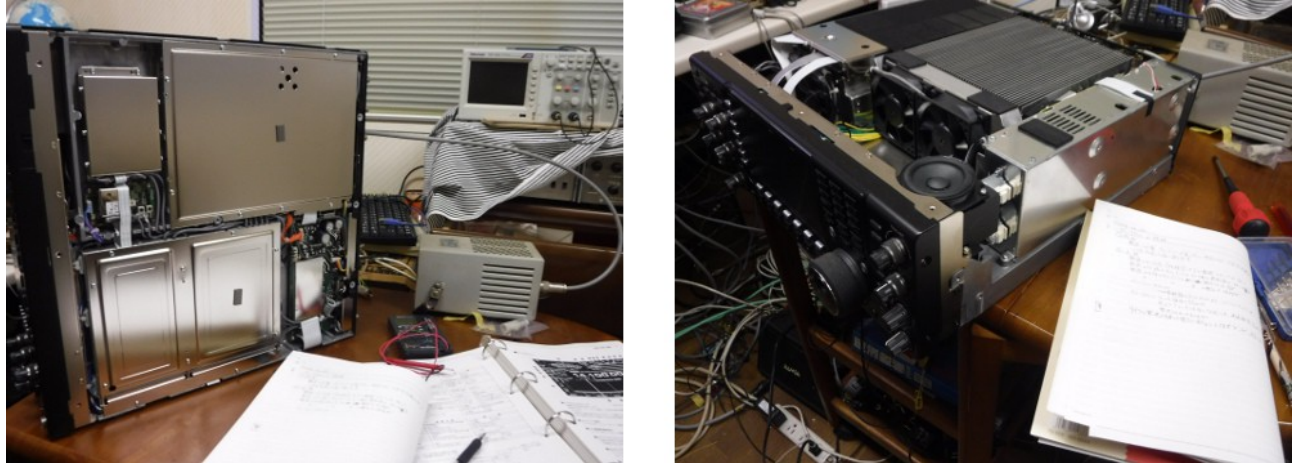

# **12** 月 **11** 日**(**月**) LoTW** でのコンファーム状況**(3.5MHz/FT8)**

 アマチュア無線の運用に関して言えば、最近は 3.5MH zの FT8 運用に没頭しています。12 月 1 日から運用を開始して 10 日が経過したので、ログを LoTW にアップロードしました。30 分位後に 確認すると、50QSO の内の 26QSO がコンファームされていました。

 バンドニューというのはありませんでしたが、モードニューというのはありました。聞こえても飛ばな い間はありますが、それが QRP の楽しみともいえるのでしょう。

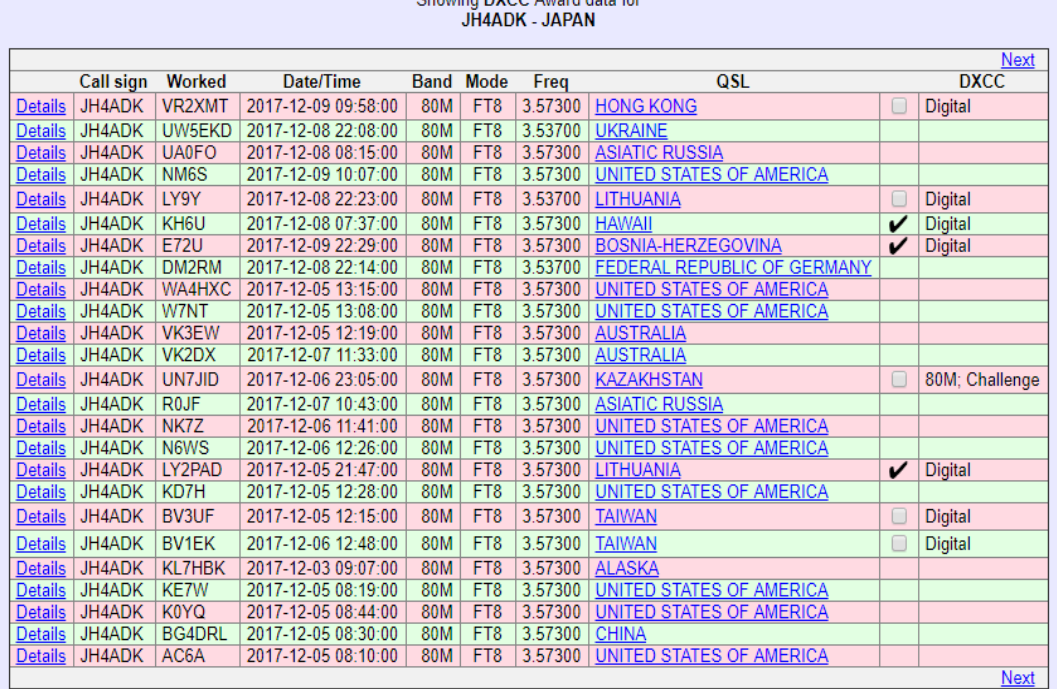

25 Records Shown (1-25)<br>Sorted by QSL Date (0.018466 seconds elapsed)

Submit DXCC Credit Changes

Most recent QSO record received 2017-12-11 07:24:07Z

#### **12** 月 **12** 日**(**火**) IC-7700** の故障解析

IC-7700 の調子が悪い(ずっと送信状態のままになる)ので、原因を調べるために蓋を開けてい ます。このまま放置するのも邪魔になるし、今朝は雪がちらつく寒い日だったので、暇つぶしのつ もりで色々調べてみました。

試しに LOGIC UNIT から MAIN UNIT につながるケーブル(フレキ)を J809 の所で抜いてみる と、TX LED は消灯し代わりに RX LED が点灯しました。

 この時、MIC コネクタの 5 番ピンの電圧は、ほぼ 0V 乃至 HiZ でした。LOGIC UNIT J809 2 番ピ ン(SEND)の電圧は不定で HiZ のようです。ACC(1)の 3 番ピン(SEND)の電圧は 0.93V でした。

 これだけから結論を出すのは気が早いかもしれませんが、MAIN UNIT から SEND 信号を 0.93V にドライブしているのが原因のようです。そもそも、L レベルが 0.93V というのは、いただけま せん。TTL レベル(0.8V 以下)であって欲しいものです。ちなみに、IC-7700 のマニュアルには ACC(1)/ACC(2)の 3 番ピンは、「送信時電圧(Low)0.1V 以下」と書かれています。

SEND 信号をドライブしているのは、MAIN UNIT 内の Q21(2SD1619)であり、それをドライブして いるのは Q22(DTA114EU)です。どうやら、このあたりに故障の原因がありそうに思います。Q21 の ベース電流が 3mA も流れていれば、0.1V 以下になる筈です。

MAIN UNIT は、ACC(1)/ACC(2)コネクタの近くにある基板で、底部にある約 100x190㎜の小さ な基板です。シールドカバーに覆われていて見えませんが、DSP(TMS320C6727)が搭載されて いるので、MAIN という名前が付けられているのでしょう。

LOGIC UNIT は天井部にあって、SH4 や FPGA が実装されています。

IC-7700 の蓋を外して、プリント基板をまじまじと見るのは初めてですが、トランジスタや RC の番 号がシルク印刷されていないので、何が何やらさっぱり分かりません。なので、原因を推定するとこ ろまではいったものの、プローブを当てて電圧を測り原因を特定するには至りませんでした。ここま でが、素人の限界だと思いますので、これ以上の作業は潔く諦めて、メーカに修理を依頼したいと 思います。

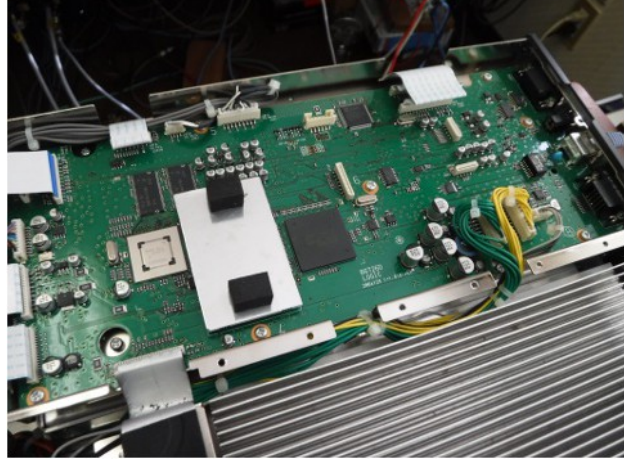

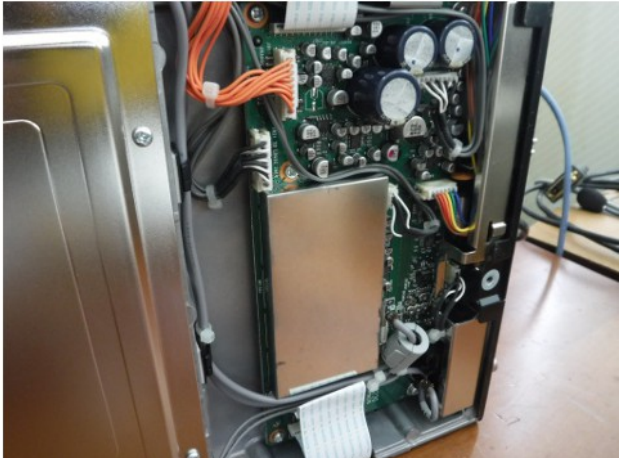

## **12** 月 **13** 日**(**水**)** 松江・出雲方面の旅

中学校時代の同級生 5 人と一緒に、小旅行に行ってきました。要は、時間に余裕のある仲間と 一緒に飲み会をしようという訳です。田舎に住んでいると、交通手段もままならないので、落ちつい て一杯やるには、どこかに泊まるというのが手っ取り早いので、小旅行というわけでです。

山陰地方は雪の降る天気でしたが、高速道路の路面に積雪があったのは蒜山 IC から江府 IC の区間だけでした。昨日の 2 時頃出発して、5 時前には松江温泉に到着しました。今朝は、9 時頃 ホテルを出て、出雲大社に参詣し、出雲ワイナリーや境港を経由して 4 時過ぎには帰宅できまし た。楽しい小旅行でした。

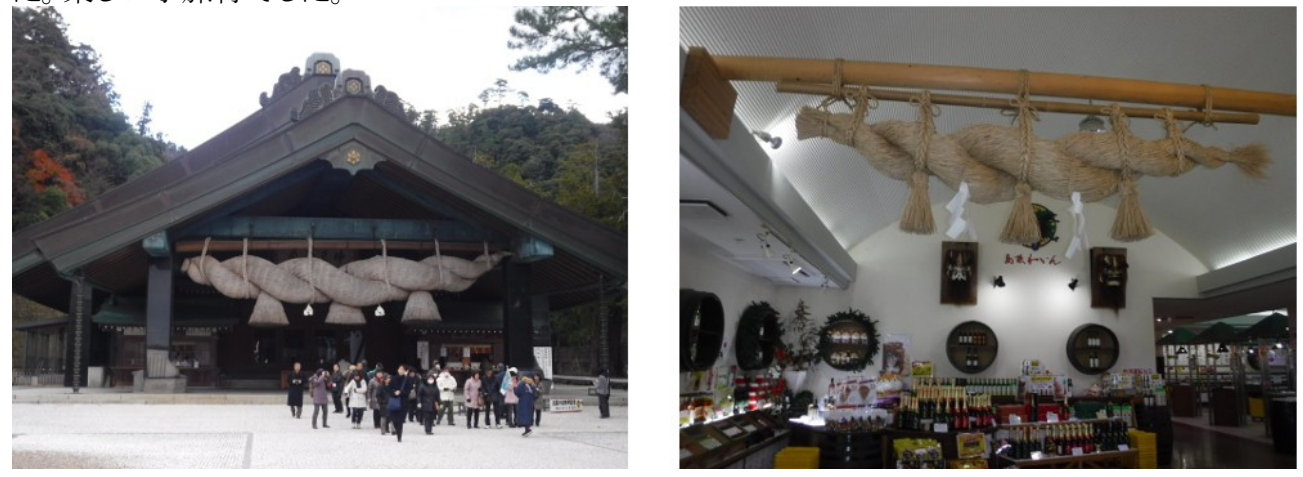

## **12** 月 **14** 日**(**木**)** 銃所持許可更新手続きなど

 銃所持許可の更新手続きのために、岡山北署を訪問しました。3 年に一度更新手続きをする必 要があります。手続きは 30 分程で終了しましたが、更新された許可証を受け取るために、2 月頃 にもう一度訪問する必要があります。

 所持許可更新の手続きに先立って、講習会を受講しておかねばなりません。運転免許のように、 一日で済ませることができれば簡単なのですが、もう少し簡単に手続きできるようにならないもので しょうか?

## **12** 月 **15** 日**(**金**)** フォースクエアアンテナの調整

80m バンド用フォースクエアアンテナを建てて運用していますが、SWR が芳しくありません。4 方 向を切り替えると NW:1.34, NE:1.42, SE:1.54, SW:1.57 です。エレメントは同じ長さにしたのですが、 周囲の立ち木などに影響されているためか、対称性が損なわれているように思います。50W で運 用しているので、SWR=1.5 でも反射波は約 1.5W なので、あまり気にしなくても良いのかもしれま せんが、整合が取れているに越したことはありません。

Low-Band Dxing Fifth-Ed.の p11-35 Fig11-46 には、素のフォースクエアアンテナの SWR は、 1.6~1.7 になることが示されています。この本には、SWR や指向性を改良する方法として、 W1MK の Single-Shunt 補償や Two-Shunt 補償の方法が示されています。

本に紹介されているフォースクエアの中心周波数は 3.65MH zですが、私は 3.52MH zで設計し たので、諸々のパラメータが異なります。インダクタンスやキャパシタンスは自分のアンテナに合っ た値にするために、自力で計算する必要があります。

VNA を使って、Z2 および Z3 を実測してみました。本には Z2=53.7+j22.5, Z3=60.7-j36 と書かれ ていますが、実測値は Z2=39.7+j51.6, Z3=82.19+j51.7 になりました。

スミスチャート上にプロットしてみると、本に書いてある値と実測値とでは、かなり性質が異なること

が判明して、どうやって改良しようかと頭を抱えています。

Z2, Z3 の測定は、方向切替リレーをオープンにした状態(方向=SW)で行いました。後日、方向 を切り替えた時のそれぞれの Z2、Z3 を測定してから改良方針を再考したいと思います。

## **12** 月 **16** 日**(**土**)** 男の美味倶楽部(ジビエ料理)

 今日は、公民館で開催された男の美味倶楽部に参加しました。今日のテーマは「ジビエ料理」で す。ジビエと言えば「猪」です。猪肉を使った料理として 1)スペシャルカレー、2)ミートボールのフラ イ、3)スペアリブの味噌煮の 3 品と前回好評だったミネストローネを作りました。

天気はどんよりとした曇りで寒い日でしたが、近所のおじさんたちと一緒に、美味しい料理を作っ て楽しく頂くことができました。

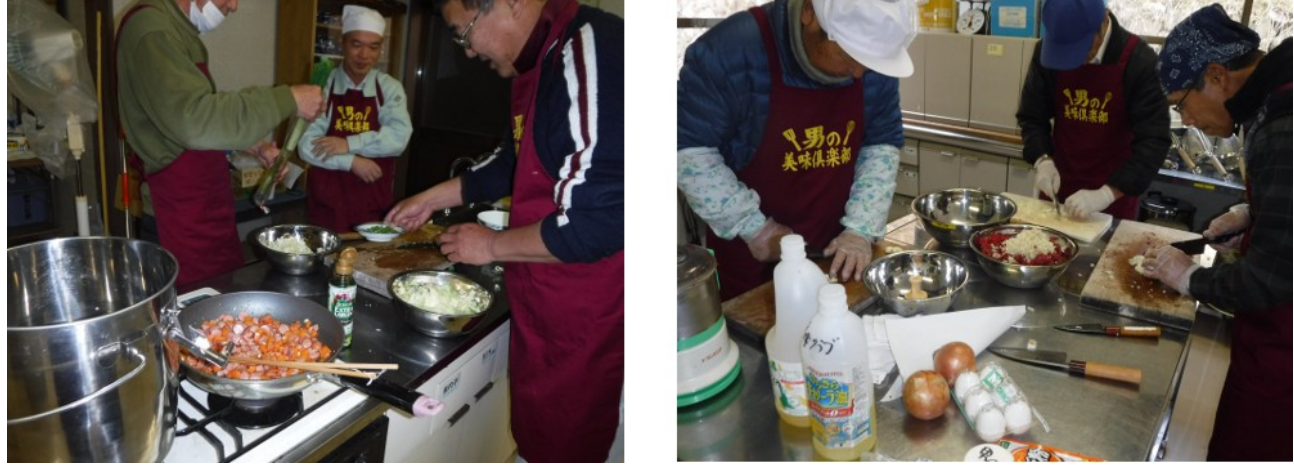

## **12** 月 **17** 日**(**日**) 4SQ**+**FT991AM+**リモート運用

80m バンド用フォースクエアアンテナが完成し、12 月 1 日から朝夕 3.573MH zで FT8 による運 用を行っています。フォースクエアアンテナを建設するには約 60m×60m の広大な敷地が必要な ので、既存のアンテナ群とは別の場所に新たなアンテナファームを作りました。このアンテナ ファームには商用電源がないので、自前で 240W のソーラーパネルで発電して、FIAMM 製 235AH 容量のバッテリーに充電して電源にしています。

 リモートコントロールは、MVNO(biglobe)と月 3GB の契約により自宅の PC からインターネット経 由で新アンテナファームのコンピュータ(Raspberry-Pi3B)に接続しています。WSJT-X を

Raspberry-Pi3B にインストールしており、VNC でリモートデスクトップを開いて遠隔操作しています。 こういう設備で運用しているので、運用する前から次の 2 つの点が気になっていました。 1)バッテリーやソーラーパネルの容量は足りるのか?電源の容量不足になりはしないか? 2)通信量は月 3GB で足りるのか?

 この半月はそれなりに熱心に朝夕、毎日のように運用してきたので、そろそろ気になっていた事 項に対する答えを出そうと思います。

1)電源容量について

現在使用中のリグは FT-991AM(出力 50W)なので、FT8 のようなモードでも、バッテリーの電圧

は低い時でも 11.5V 程度なので、容量は十分足りているようです。運用中は遠隔操作で、バッテ リーの電圧を常時監視しています。

#### 2)通信量について

12 月 1 日から 12 月 17 日朝までのデータ量は、2.294GB です。ほぼ半月で 2/3 を消費したこと になります。この勢いで使い続けると、12 月 20 日頃には 3GB に達すると考えられます。ただし、 先月までの通信量が極端に少なかったので、パケットの繰り越し分が3GB あるため、今月は6GB まで大丈夫です。

 それ程逼迫した状況ではないので、上限 3GB のまま使い続けるか、6GB のプランに変更するか 悩ましいところです。(今は熱中していますが、そのうちに熱が冷めて運用時間が短くなるかもしれ ませんし、どっちみち春から夏にかけての半年間は 80m の運用はしない予定なので・・・)

3GB の契約をもう一つ追加する方法も検討中です。もう 1 台モバイルルータを用意すれば、イン ターネット接続環境がないようなところからでもリモート運用できるというおまけが付きます。新アン テナファームのモバイルルータの通信量が 3GB を超えたら、もう一つの SIM と交換すれば良いの です。

## **12** 月 **18** 日**(**月**) FT8** の楽しみ方

 今、アマチュア無線界で大流行しているのが、FT8 という新しいモード(変調方式)です。私の記 憶では、50 年前の SSB 以来ではないかと思ったりしています。FT8 の前段として、JT65 というモー ドがあった(現存しています)のですが、One Period に 1 分間を要するので、何となくスローな感が していました。一方、FT8 はというと、One Period が 15 秒間なので、JT65 に比べると 4 倍も高速と いう訳です。

太陽黒点数が最小期を迎えているので、ハイバンドが賑やかさを取り戻すには少なくともあと 5 年はかかりそうです。その分、ローバンドが賑やかです。この時期に照準を合わせて、80m バンド 用のフォースクエアアンテナを建設しました。そうした中、FT8 が今年 8 月にデビューしたのは実 にタイムリーでした。おまけに、ラズパイで動作する WSJT-X や JTDX がリリースされたのもラッ キーでした。

FT8 がリリースされるまで、世界的な JT65 の周波数は 3576kHz だったので、日本のアマチュア 局にとってはオフバンドのためオンエアできなかったのですが、FT8 がリリースされると同時に、 JT65 は 3570kHz に、FT8 は 3573kHz なったことはなんともラッキーなイベントでした。

FT8 や JT65 は、モールス符号が解読できない人や外国語が苦手な人でも、簡単に海外局と QSO できるというのも注目すべき点でしょう。キーボードを押すだけで QSO できるなんて、味気な いという人がいるかもしれませんが、現代の DX ハンティングでは押すだけという常識です。大抵 の DX サーは。CW ではメモリーキー機能、SSB では音声録音再生機能を使っている時代なので す。だから、FT8 だけがタッチョンパで簡単 QSO という訳ではないのです。FT8 が SSB よりも CW よりも性能が良い(性能=到達距離/出力)方式であることは明白なのです。

 もともと JT(JT65, JT9, JT4 など)は、Joe Taylor 氏(K1JT)によって Week Signal(微弱な電波)で通 信するために開発されたものなので、なるべく小電力で運用するのが佳しとされていました。ところ が、FT8 はというと連続送信時間が 15 秒と短いためか、kW 出力で運用されている局が多いように 見受けられます。

 そんな中、50W 出力で 80m バンドで FT8 の運用を楽しんでいます。小出力なので、聞こえる局 を呼んでも、応答が無いこともしばしばです。珍しい局を呼び負けることは日常茶飯事ですが、そ

れでも結構楽しめます。先に QSO した局が送っているシグナルレポートと自分が受信したレポート を見比べて、自分の方が良く聞こえていると一人悦に入っているのです。

 また、呼んだ相手から応答が無くても、ネットでセルフビーコンを見て、自分の電波がどこまで飛 んで行っているのかを確認できるので、電波伝播状態を把握できるので、それを見てまた悦に入 ることができるのです。

#### **12** 月 **19** 日**(**火**) 4 Squire Ant** の改良検討と工作

11 月下旬に完成した80 バンド用フォースクエアアンテナを改良すべく検討しています。現状で は、SWR が 1.5 前後になっていて、できるだけ 1.0 に近づけたいものです。このために Z2(クワド レチャーハイブリッドのポート 2 側インピーダンス)と Z3(同ポート 3)の値をを昨日実測しました。ア ンテナスイッチで 4 方向に切り替えた時の、それぞれのインピーダンスを VNA を使って測定した ところ、次のような結果が得られました。

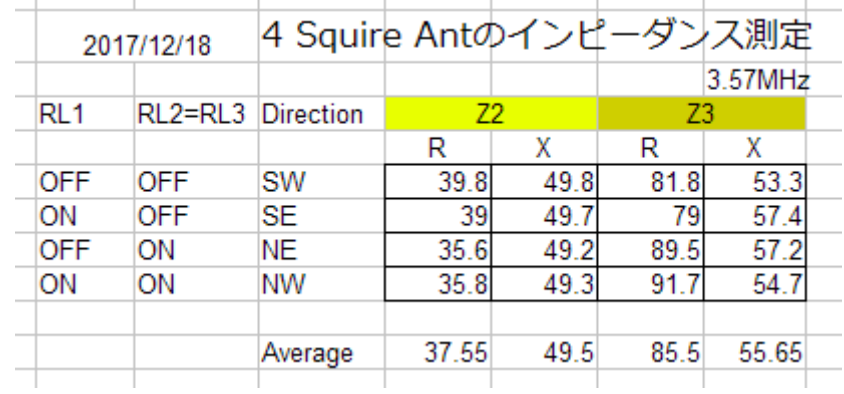

方向を切り替えると多少ばらつきがありますが、概ね似たような値でした。

Low-Band Dxing 5th-Ed で述べられている 2 シャント補償法とは、リアクタンスを並列に挿入して Z2 および Z3 側のインピーダンスの虚部を 0 にする方法です。本に述べられている例だと、 Z2=53.7+j22.5 に 289pF のシャントを挿入すると R=63Ω(この時 SWR=1.26)になり、Z3=60.7-j36 に 6uH のシャントを挿入すると R=82Ω(SWR=1.64)になります。

私のアンテナに 2 シャント補償法を適合すると、Z2 側に並列に 572pF を挿入して

R=103Ω(SWR=2.11)になり、Z3 側に並列に 238pF を挿入して R=122Ω(SWR=2.46)になります。 SWR は、シャントを挿入した方が少しだけ良くなりますが、私の感覚では耐えられない値です。こ れだけミスマッチしていると、クワドレチャーハイブリッドのポート 4 に接続された終端抵抗に相当の 電力を捨てることになります。

 そこで、Z2 および Z3 のアンテナ側に C を並列に、そこから L を直列に挿入してポート 2 および ポー 3 に接続して、R=50Ω に整合をとることにしました。この方法は、本の 3.4.6.7 章 The double network(W8WWV)に紹介されているのと類似しています。本では、Z2 および Z3 の給電点で整 合させると、インピーダンスだけでなく電圧も変換されるというサイドエフェクトがあるので、それを 補正する必要があると説明されています。それを調整するのはややこしいようなので、とりあえず 50Ω に整合することだけにしたいと思います。

2 シャント補償法という名前の根拠は、シャントに電流を分流させるけれども、電圧は保たれると いう意味があったんですねぇ~!雷圧の値が変な値になると、ビームパターンや打ち上げ角およ ちゲインなどがシミュレーションで求めたものとは全く異なるものなってしまうという事なんでしょう

か??? 恐ろしいですねぇ・・・

50Ω に整合するには、Z2 と並列に 1000pF、ポート 2 との間に 2.3uH を直列に、Z3 と並列に 687pF、ポート 3 との間に 2.6uH を直列に接続すればよいのです。Smith V4.0 というフリーソフトを 用いて簡単にこれらの値を求めることができました。

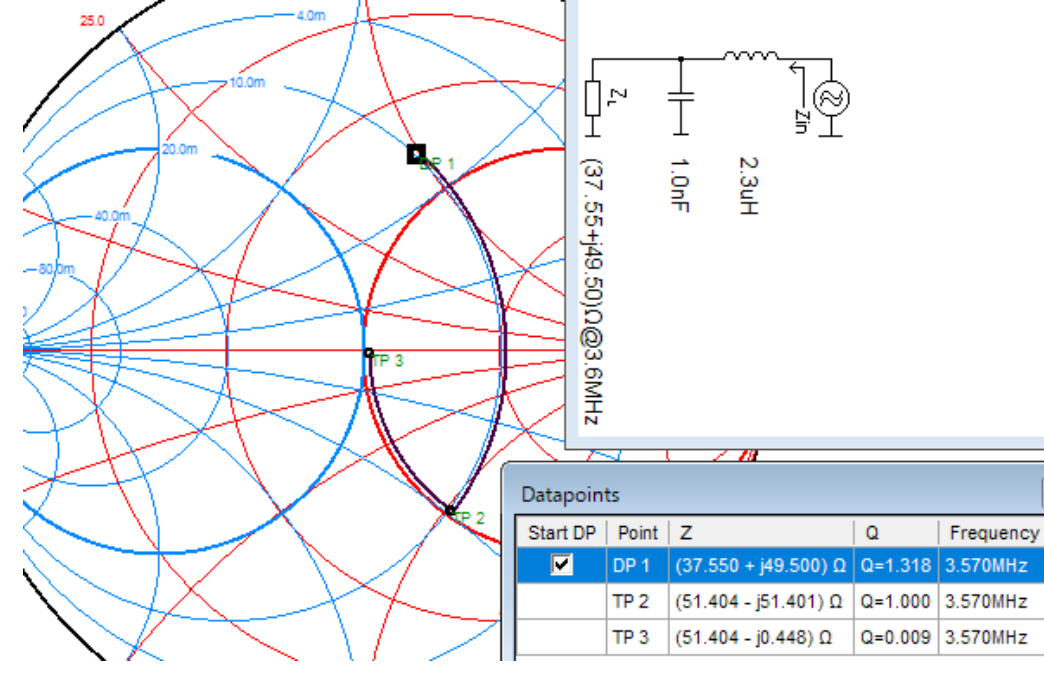

 コンデンサは手持ちの部品を使うことにしました。1000pF はそのまま使うこととし、687pF を得るた めに、1000pF と並列に 470pF を直列に 2 個接続したものを 2 組直列に接続しました。つまり、 1000//(470+470) + 1000//(470+470)という形です。(//は並列、+は直列接続の意味)これを VNA で測定すると、631pF でした。

 コイルは、塩ビパイプ(VP25)に IV 線(1.6)を巻いて自作しました。1 ターンあたり約 0.2uH になる ようなので、少し長めに巻いて VNA でインダクタンスを測定しながら、長ければ少し切るという作 業を繰り返して調整しました。目的のインダクタンスが得られたら、IV 線の上からビニールテープ を巻いて解けないように固定します。その後で、塩ビパイプを取り外して、再度ビニールテープを 巻いて固定しました。コイルの自作は、VNA があれば簡単にできちゃうので嬉しくなります。

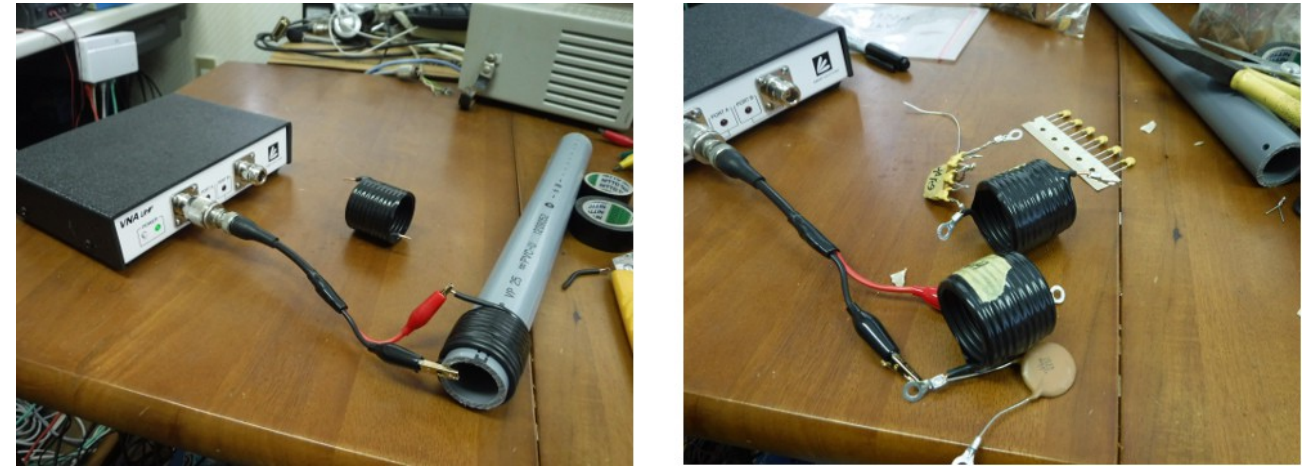

 今日は雨が降ったり、晴れたり、霙が降ったりと寒くて変な天気なので、実際に改良工事を施す のは後日にしたいと思います。

## **12** 月 **20** 日**(**水**)** 炭窯作り

6 年前に仕事を辞めた時からずっとやりたいと思い続けてきたことがあります。それは炭窯作りで す。家の周りに豊富な森林資源があるので、それを活用したいと思っていました。木材を炭にすれ ば、朽ちることもなく 20 年以上炭のままです。低価格な輸入品に押されて、燃料としての炭の価 値は下がっているかもしれませんが、元はロハなのですから文句は言えません。燃料以外にも土 壌改良剤として使うことができます。

図書館で借りた本を参考にして、ブロックで炭窯を筑くことにします。ブロックで周囲を囲って、上 から ALC 板で蓋をします。12 月の上旬に、今回製作する炭窯のキーパーツである ALC 板を、住 宅の解体現場で譲ってもらいました。その他のの部品はホームセンターで簡単に入手できます。

 ブドウ園の一角の西風を受けにくい場所に、炭窯を筑くことにしました。まず、ミニユンボで土を 掬いました。どうやらこの場所は、圃場の区画整理をした際に出てきた石を廃棄した場所のようで、 小石がザクザクでてきました。

煙突まわりから作っていきます。煙突として SUS 製の φ120mm のパイプを使います。ドライ生コ ンを練って、煙突周辺の隙間を塞ぎました。ドライ生コンを練ったついでに、煙突側のブロックの固 定しました。今日の作業は、ここまでです。あと二三日かかるかもしれませんが、ボチボチ作業して 行けばそのうち完成するでしょう。

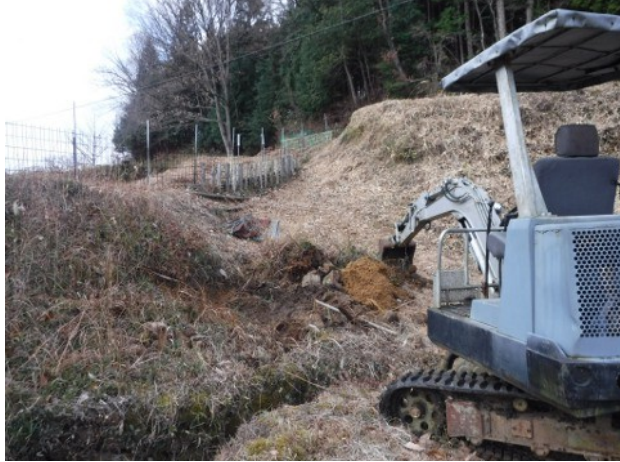

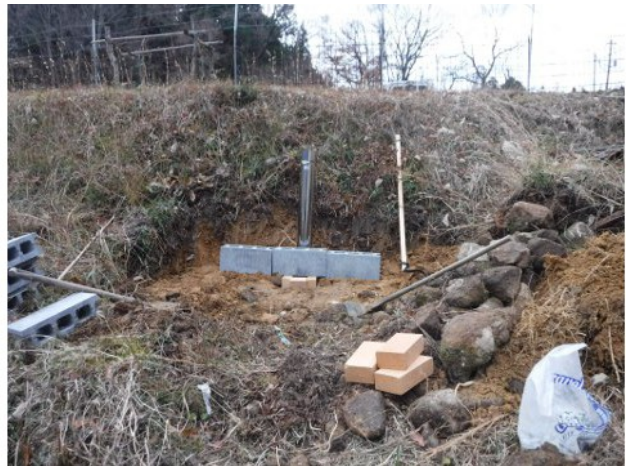

## **12** 月 **21** 日**(**木**)** いまどきの野良仕事

 真冬の寒さが続いている中、家の中でじっとしているのも体に悪そうなので、天気が良ければブ ドウ園に出て野良仕事をするようにしています。

 いま時分でも、やる仕事があるんです。一つは、誘引した枝を固定するために使ったバインド線 を外す作業です。そろそろ仮剪定の時期ですが、仮剪定は必須の作業ではないらしいので、今 年はパスしようかと思っていますので、バインド線だけを除去しています。

 もう一つは、「気根」というブドウの亜種枝から出ているヒゲのようなものを切ります。これがあると、 亜種枝の粗皮を剥ぐときに邪魔なので、今時分にきれいに除去しています。一説には、病害虫予 防にも効果があるとか・・・

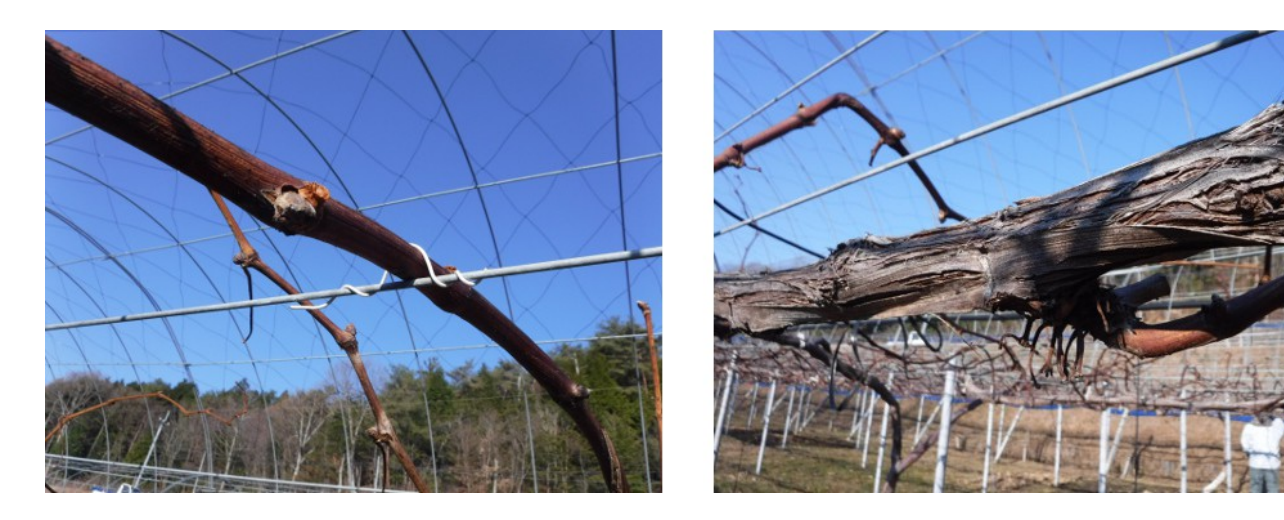

昼前から、炭窯作りの続きをしました。今日は焚口側を作って、1 段目のブロックは全て設置しま した。

3 時過ぎから、フォースクエアアンテナの改良工事をしました。Z2 と Z3 を 50Ω に整合させてみま した。暫く、この状態で運用してみたいと思います。

 ついでに、というか、今更ですが、VNA でラジエータ単体のインピーダンスを測定してみました。 以前からなんとなく予感していたとおり、共振周波数は 3.8MHz あたりでした。本当は 3520kHz で 共振するように作ったつもりだったんですけど・・・これに関しても善後策を検討したいと思います。

#### **12** 月 **24** 日**(**日**) G-2800DXA** ローテータについて

EME アンテナのアジマス制御用として、これまで江本の 1200FX を使用していましたが、回転速 度が速すぎるような感じだったので、八重洲 G-2800DXA を購入しました。

早速、回転速度を実測して比較してみました。

1)江本 1200FX(実負荷あり・スピード最遅)

西->北->東(-180°) 約 50 秒

東->北->西(180°) 約 35 秒

2)八重洲 G-2800DXA(無負荷・スピード最遅)

西->南->東(180°) 約 75 秒

東->南->西(-180°) 約 78 秒

期待した通り G-2800DXA だと 1200FX の半分以下の回転速度になりそうです。

 クリエート RC5B-4(大型アンテナ・低速回転仕様)のカタログデータは、回転速度が 80~125 秒 @60Hz とのことなので、G-2800DXA の方が遅いようです。G-2800DXA は DC モータを使用して いるので、電圧を下げる細工をすれば、更に回転速度を遅くすることができると思います。もしも、 そのような細工をする必要に迫られた時のために、G-2800DXA について詳しく調べてみました。

 マニュアルにはピンレイアウトと信号名について明記されていませんが、以前グリスアップするた めにローテータ側の蓋を開けて調べた時の資料を参考にして、テスターやクランプメータおよび DMM を使って各種パラメータを測定しました。

 方位角検出用のポテンショメータは、①ピンと③ピンの間に接続されていて、約 520Ω でした。 (附属ケーブルを接続して、コントローラ側から抵抗値を測定したので、20Ω は電線の抵抗か

も・・・)②ピンがワイパーで、方位角が 0°(CW 方向のリミット)の時に、①-②間が約 500Ω、②-③間 が約 0Ω でした。方位角が 450°(CCW 方向のリミット)の時に、①-②間が約 70Ω、②-③間が約 450Ω でした

DC モータは④ピンと⑤ピンの間に接続されていて、⑤から見た④の電圧は、スピード最遅の時 に、CW 時約 10.8V、CCW 時-10.8V でした。スピード最速の場合には、CW 時 24.1V、CCW 時-24.1V でした。

 リモートコントロール用のケーブルを作成して、天気の良い日にローテータを交換しようと思いま す。

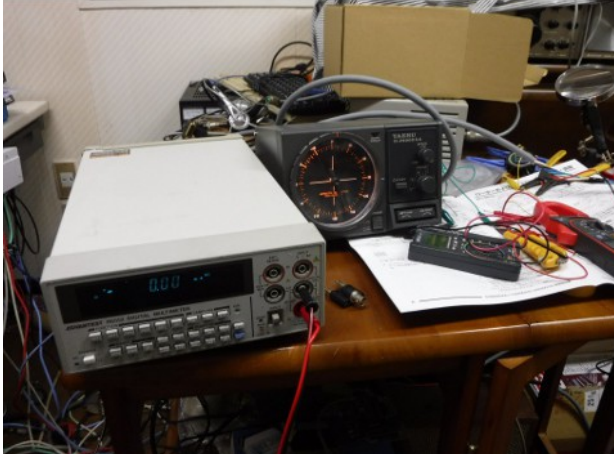

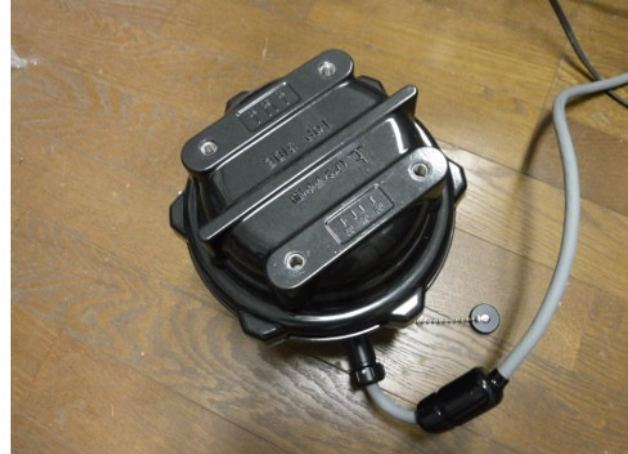

#### **12** 月 **25** 日**(**月**)** 換気扇の修理

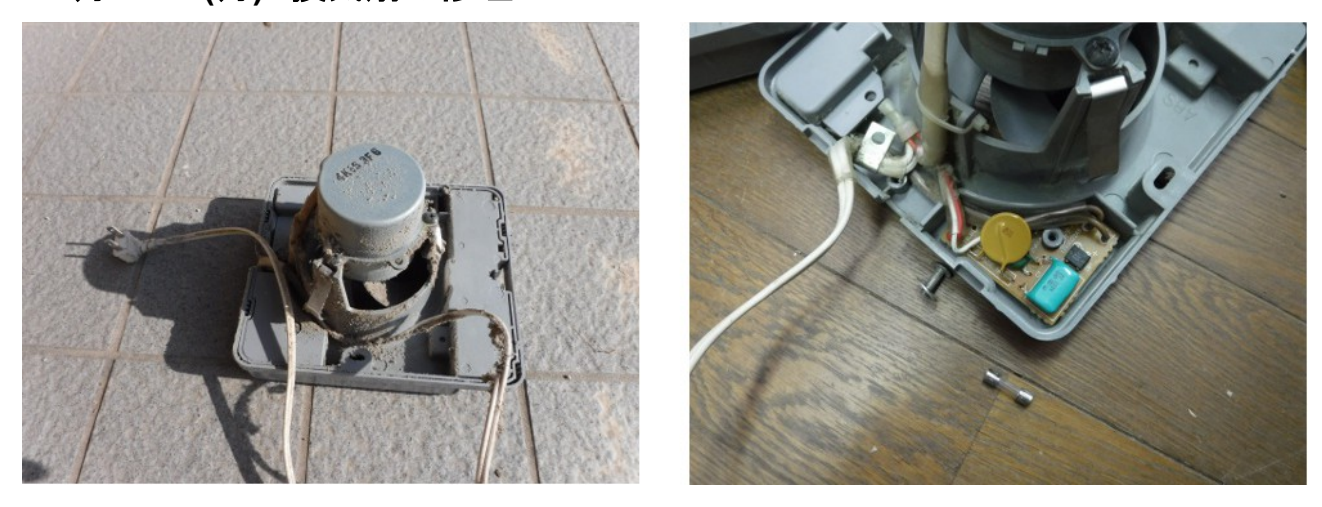

 最近トイレの換気扇の調子が悪いというので外してみると、ファンは廻るのですが、シャッターが 閉じたままなので、換気扇として機能しなくなっていました。これじゃぁ「換気セン」わいな。

 この換気扇は、我が家を新築したときからずっと使っているものなので、かれこれ 25 年以上にな ります。なかなか丈夫なものです。

私も電気屋のハシクレなので、自力で修理できるものなら修理したいと思って、バラシテみました。 ファンが廻っている間(通電中)ソレノイドでシャッターを開けるようになっています。ソレノイドは、 ブリッジで整流して DC 駆動しているようです。調べてみると、ヒューズが切れていました。ところが、 このヒューズ・・・基板に半田付けしてあります。管ヒューズにメッキ線を半田付けして、基板に取り

付けようかと思いましたが、半田付け中に熱でヒューズが切れないとも限らないので、ヒューズの替 わりに、手持ちしていたポリススイッチ(黄色の円盤状の部品)を取り付けました。

修理完了して換気扇は元通り正常に動作するようになりました。メデタシ、メデタシ。

# **12** 月 **26** 日**(**火**) IC-7700** 修理完了

12 月 18 日に修理依頼した IC-7700 が今日届きました。修理完了の電話連絡は 12 月 22 日(金 曜日)にありましたが、週明けの昨日発送されたので今日の配達になったようです。

 故障箇所は、やはり SEND 信号をドライブするトランジスタでした。修理代に 2 万円余りかかりま したが、自分では修理できないので仕方ありません。むしろ修理対応の迅速さに驚きました。素晴 らしい・・・トレビア~ン!!!

修理品を送るときに、製品を購入した時に入っていた梱包箱に入れて、ゆうパックに集荷依頼し たのですが、WDH の合計が約 180cm あるため「ゆうパックでは 170cm まで・・・」と言われたので、 仕方なしに外箱から取り出した中箱(IC-7700 のロゴ入り)だけで送りました。この時初めて、ゆう パックには変な大きさ制限があるということを知りました。

 今日送られたきた箱を見ると、送った時の中箱よりも一回り大きくて、最初送ろうとした外箱よりも 一回り小さい WDH の合計が約 160cm の寸法でした。

外箱には PP バンドが 4 つ掛けてありました。重さが 30kg もあるような重量物を手で提げるときの 配慮だと思います。アイコムさん、なかなか良い仕事をしています。感心しました。

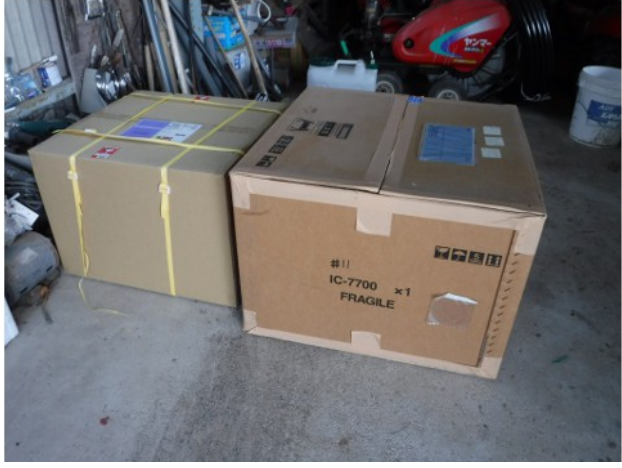

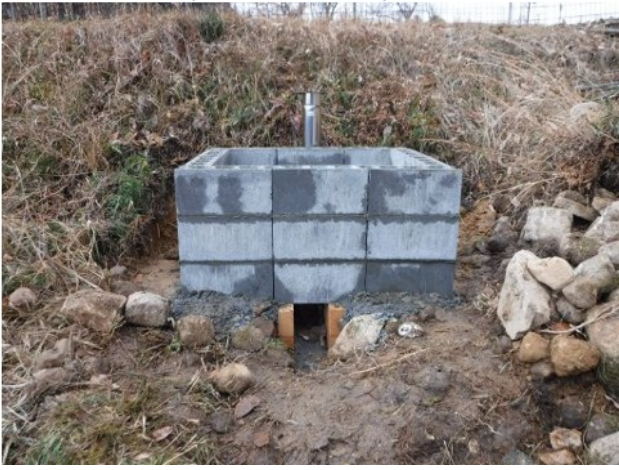

 朝の早い時間は晴れていたので、ブドウ園に行ってバインド線を除去する作業をしました。2 時 間程作業してから、ホームセンターにインスタントセメントを買いに行った後、炭窯製作の続きをし ました。12 時頃には霰が降るような天気になりましたが、なんとか炭窯の形にはなりました。次回は、 いつになるか不明ですが、ブロックの天端直しをして完成させたいと思います。

## **12** 月 **27** 日**(**水**)** ラズパイにウイルス感染?

11 月末頃から、新アンテナファームに設置したラズパイにリモートログインして FT8 を楽しんでい たところ、12 月 23 日に SSH でログインしようと試みましたがログインできませんでした。VNC をデ フォルトのポート番号のまま使っていたのが災いしたのか、ログを見るとハッカー達が群がっている ことが判明しました。

 こりゃまずい!と思って 12 月 25 日には VNC のポート番号を変更したり、モバイルルータをリ セットして別の IP アドレスにしました。これで、外からの攻撃には耐性が上がると期待しました。ラ ズパイの電源を一旦切って、再投入すると何事もなかったかのように動き始めましたが、やがて通 信速度が遅くなり、SSH からもログインできなくなってしまいました。既に、トロイの木馬が入ってい たのでしょうか???

 ウイルスに感染しているという証拠を得たかったので、ログを見てあれこれ調べましたが、確証を 得るには至りませんでした。しかし、このまま運用するのは躊躇われたので、マイクロ SD を廃棄し て、別のマイクロ SD に一からインストールすることにしました。ネタバレしている可能性があるので、 ユーザー名やパスワードなども全部替えることにしました。

 ウイルスに感染したのが、新アンテナファームのラズパイで良かったと思います。つまり、不幸中 の幸いということです。ラズパイに繋がっているモバイルルータにポートマッピングして、SSH や VNC 宛てのパケットを通過させるように設定していました。ここには、ラズパイ以外にネットワーク 接続された PC などが一切無いという状況なので、被害は限定的です。また、ラズパイ自身は WSJT-X などの僅かな数のアプリがインストールされているだけなので、見られるとマズいようなド キュメントは一切無いのです。もしも、多くのパソコンが繋がっている我が家のルータだったらと思う と寒気がします。ルータにポートマッピングするなどして、ファイヤーウォールの一角に穴を開ける のは慎重にしたいものです。また、固定 IP というもの考えものです。固定 IP だとネタバレしたらお 仕舞いですが、リースの IP なら、ルータの電源を一旦切断して、再起動すれば別の IP が割り当て られるので、IP アドレスがネタバレする心配はないでしょう。

 それにしても、SSH サーバや VNC サーバにインターネット経由でアクセスできるようにする時は、 本当に注意する必要があるのだということを再認識した今日此の頃です。

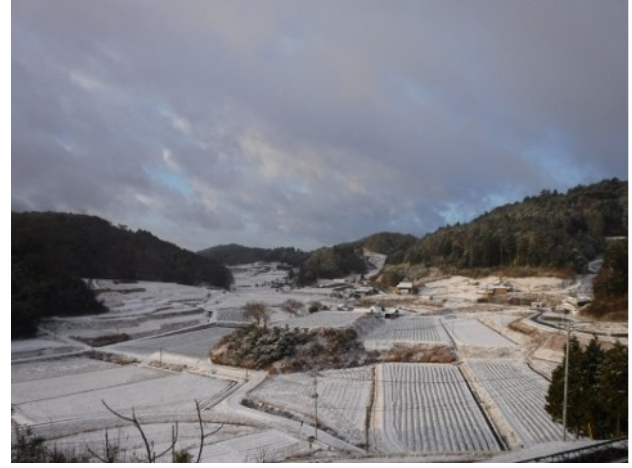

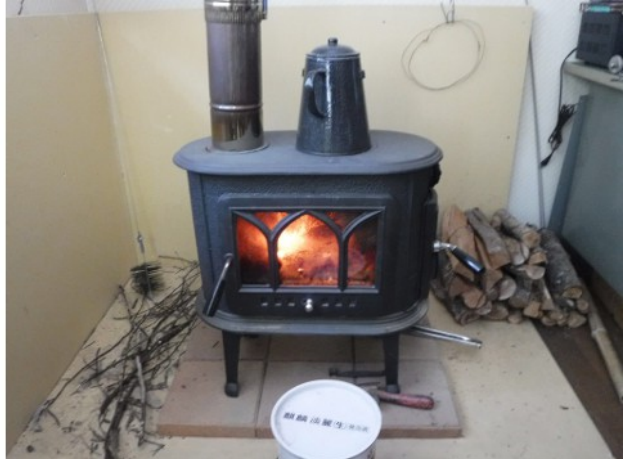

## **12** 月 **28** 日**(**木**)** 門松作りの **TIPS**

 年末が押し迫ってきたので、今日中には門松を作りたいと思い、8 時半頃から作業を開始しまし た。以下にその手順と秘訣(TIPS)を公開します。

1)竹薮に行って竹を伐る。

 今年生えた若い竹を選んで伐りました。門松に使うので、強度は不要で、若竹の方が汚 れが少ないので、適していると思います。

2)切り口を斜めにカットする。

この時の、切り口の角度を揃えるために、定規のようなものを作りました。

切断は、チップソウを取り付けた丸鋸で竹の半分程に切り込みを付けます。 その上から、手鋸(竹用)で引き切ります。 3)切り口を切り出し刀で綺麗にする。 4)切り口を揃えて、3 本の竹を紐で束ねる。 5)形を整えて、3 本の竹を荷造り用の透明テープで束ねる。 6)竹の底面を揃えるために手鋸で挽き切る。 7)菰(3 尺\*6 尺)を半分(高さ約 45cm)に鋏で切る。 8)オイル缶(18 リットル)に菰を巻きつけて、縄で縛る。 9)菰の形を整える。 10)オイル缶を玄関に据えつける。 11)竹を束ねたものをオイル缶に入れる。 12)竹の周囲に、不要になった竹の残材を適当な長さに切って詰める。 13)重心を下げて安定を良くするために、オイル缶に 5 リットル程の水を入れる。 15)紅白の葉牡丹を盛り合わせる。 14)松の枝、梅の枝、南天の枝を付け合せる。

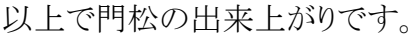

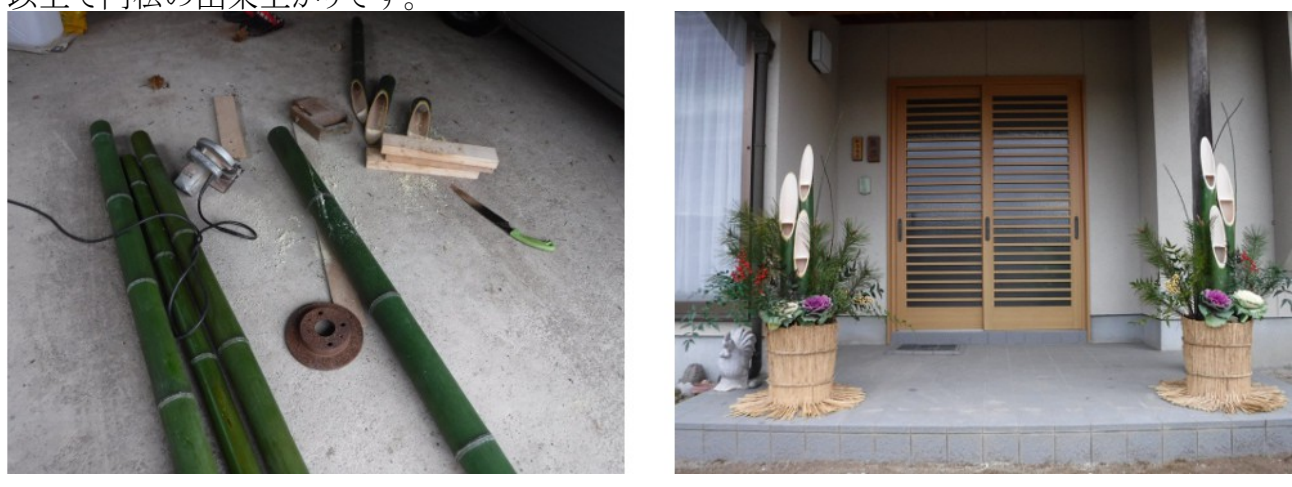

## **12** 月 **29** 日**(**金**)** ラズパイで **Python** プログラミング入門

 これまで、ラズパイでプラグラムとえば C 言語で作成していましたが、少しは新しいことにチャレン ジすべく、Python でプログラミングすることにしました。ラズパイには Phtyon の環境がプリインストー ルされていますし、簡単なプログムなので、半日程で完成しました。

 今回のテーマは GPIO 制御です。ラズパイの GPIO をコマンドラインからの指示で、ON./OFF さ せようという訳です。新アンテナファームのラズパイをリニューアルするついでに、Python の勉強を 兼ねて、プログラムを書き直すことにしました。

GPIO に接続されたリレーで、無線機などの電源を ON/OFF しています。

3 つのリレーをコマンドラインから ON/OFF できるように、次の 3 つのプログラムを作りました。 1)openGPIO.py

GPIO 操作を開始するとともに、3 つのリレーを OFF にする。 使い方

python openGPIO.py

2)closeGPIO.py GPIO 操作を終了するとともに、3 つのリレーを OFF にする。 使い方 python closeGPIO.py

3)relay.py 使い方 python relay.py num state color は 1/2/3 のいずれか state は on/off のいずれか 指定した番号(1/2/3)のリレーを指定した状態(on/off)にする。

各プログラムのソースコードは次の通りです。

openGPIO.py のソースコード #!/usr/bin/env python import RPi.GPIO as GPIO GPIO.setmode(GPIO.BCM) GPIO.setup(21, GPIO.OUT) # relay 1 GPIO.setup(20, GPIO.OUT)  $\#$  relay 2 GPIO.setup(16, GPIO.OUT)  $#$  relay 3 GPIO.output(21, False) GPIO.output(20, False) GPIO.output(16, False)

closeGPIO.py のソースコード #!/usr/bin/env python import RPi.GPIO as GPIO GPIO.setwarnings(False) GPIO.setmode(GPIO.BCM) GPIO.setup(21, GPIO.OUT) # relay 1 GPIO.setup(20, GPIO.OUT) # relay 2 GPIO.setup(16, GPIO.OUT)  $#$  relay 3 GPIO.output(21, False) GPIO.output(20, False) GPIO.output(16, False) GPIO.cleanup()

relay.py のソースコード #!/usr/bin/env python import RPi.GPIO as GPIO import sys  $args = sys.argv$ GPIO.setwarnings(False)

```
GPIO.setmode(GPIO.BCM)
GPIO.setup(21, GPIO.OUT) # relay 1
GPIO.setup(20, GPIO.OUT) # relay 2
GPIO.setup(16, GPIO.OUT) \# relay 3
if \arg s[2] = "on":state = True
elif args[2] == "off":state = Falseelse:
       print "unknown argument 2: " + args[2]
       sys.exit()
if \arg s[1] == "1":GPIO.output(21, state)
elif args[1] == "2":GPIO.output(20, state)
elif args[1] == "3":GPIO.output(16, state)
else:
       print "unknown argument 1: " + args[1]
```
# **12** 月 **30** 日**(**土**)** ラズパイの **VNC server** について

 ラズパイを VNC で遠隔操作していてハッキングされた経験があるので、必要な時だけ VNC サーバーを起動する方法はないのかと思って色々調べた。

https://www.realvnc.com/en/connect/docs/raspberry-pi.html には次のような記述があった。

Operating VNC Server at the command line You can operate VNC Server exclusively at the command line or via SSH if you prefer.

Common commands for Raspbian Jessie (which is based on Debian 8, and uses systemd) are:

To start VNC Server now: sudo systemctl start vncserver-x11-serviced.service To start VNC Server at next boot, and every subsequent boot: sudo systemctl enable vncserver-x11 serviced.service

To stop VNC Server: sudo systemctl stop vncserver-x11-serviced.service

To prevent VNC Server starting at boot: sudo systemctl disable vncserver-x11-serviced.service For equivalent commands for Raspbian Wheezy (which is based on Debian 7, and uses initd), see this page.

\$lsb\_release -a と入力すれば Raspbian のバージョンが分かる。 No LSB modules are available. Distributor ID: Raspbian Description: Raspbian GNU/Linux 9.1 (stretch) Release: 9.1 Codename: stretch

我が家の Raspbian は strecth(ver9.1)なので Jessie よりも新しいためか、 \$sudo systemctl stop vncserver-x11-serviced.service とやった後でも VNC で接続できた。 \$systemctl-a で確かめると、198 行目あたりに、 vncserver-x11-serviced.service loaded inactive dead VNC Server in Service と表示されるので、stop は受け付けられているようだが・・・なんとも不思議だ。 \$start vncserver-x11-serviced.service とやると vncserver-x11-serviced.service loaded active running VNC Server in Service に変わる。

VNC サーバーには 3 つのモードがあるらしい。 VNC Server in User Mode VNC Server in Service Mode VNC Server in Virtual Mode https://www.realvnc.com/en/connect/docs/server-modes.html#server-modes

ラズパイはロハ(無料)にも拘わらず、バインドされている Real VNC は Virtual Mode のようだ。

\$sudo systemctl disable vncserver-x11-serviced.service と入力後に reboot して、systemctl-a で確 かめると、vnc は起動されていなかった。 確かに、VNC Viewer から接続できなかった。

その後に、 \$vncserver-virtual :1 と入力すると、VNC Viewer で接続できた。 その後、更に \$vncserver-virtual -kill :1 と入力すると、VNC Viewer で接続できなかった。

この方法で、必要時だけ VNC Server を接続可能な状態にすれば、セキュリティーが向上すると考 えられる。

# まとめ

#### 1.Raspbian9.1(strech)で VNC を有効にするには

Raspbian strech をインストール後に、VNC が使えるように設定する方法は次の通り。 1)ラズパイメニュー(左端)から設定-->Raspberry Pi の設定を選ぶ。 2)Raspberry Pi の設定画面が開くので、インターフェイスタブを選択する。 3)VNC を有効にして OK ボタンを押す。 他のパソコンなどで VNC Viewer を起動して、VNC 接続できるか確認できれば OK。

## 2.VNC の解像度を設定するには

HDMI ディスプレーを接続している状態で VNC 接続すると、大きな画面が表示されるが、HDMI ディスプレーを外した状態で VNC 接続すると、VGA 程度の小さな画面サイズになるので使い難

いため、解像度を設定するがある。

/boot/config.txt を編集して解像度を設定する。

文末に次の 3 行を追加する。 hdmi ignore edid=0xa5000080 hdmi group=2 hdmi\_mode=16

これで、1024\*768 になる。WSJTX を使うには、最低でもこのサイズが必要だ。

次の URL で hdmi\_group=2 の解像度一覧を見ることができる。 http://elinux.org/RPiconfig#Video\_mode\_options hdmi\_mode=4 にすれば、640x480 になる。 hdmi\_mode=9 にすれば、800x600 になる。

#### 3.VNC のポート番号を変更するには

 ルータのポートを解放して、インターネットから VNC で接続できるようにした場合には、セキュリ ティーを高める必要がある。VNC のポート番号をデフォルト(5900)のまま使うのは危険なので、最 低でもポート番号を変更する。

- ポート番号を変更する方法は次の通り。
- 1)VNC Viwer で VNC Server にログインする。
- 2)VNC 画面の右上の VNC アイコンを右クリックする。

3)オプションタブをクリックする。

4)Connection の中の Port の番号を変更する。

 新しいポート番号として適当な値は、49152~65535 から任意の値を選ぶ。49151 以下の値を使 用することも可能だが、お勧めできない。(登録済みポート番号との競合状況を見ながら自己責任 で)

#### 4.必要な時だけ VNC サーバーを起動するには

前述 1.の方法で VNC を有効にすると、ブート直後から VNC サーバが起動して、いつでも VNC 接続できるようになっている。

 ラズパイを遠隔操作のサーバーに利用する場合、常時電源 ON の状態で使うので、常に外部か ら VNC 接続を試みられることになる。

自分が遠隔操作したい時だけ、VNC 接続できるようにすれば、VNC サーバーの稼働率を下げ ることができる、少しはセキュリティーを高めることができる。

 このためには、次のように入力して、ブート時に VNC サーバーが起動しないように設定する。 \$sudo systemctl disable vncserver-x11-serviced.service

この結果、前述 1. の Raspberry Pi の設定画面で見ると、VNC が無効になる。

VNC 接続する前に、SSH などで接続して、次のように入力して VNC サーバーを起動する。 \$vncserver-virtual :1

VNC の使用が終わったら、次のように入力して VNC サーバーを停止する。 \$vncserver-virtual -kill :1

# **12** 月 **31** 日**(**日**)** お餅を真空パック

 昨日お餅をつきました。我が家では、昔からの習慣でで、正月前にど~んと沢山のお餅をつきま す。如何に寒い時期であっても、二週間も放置すれば、お餅にカビが生えてきます。

カビ対策として、水に浸けるなどの方法がありますが、今年は、小分けにして真空パックにしてみ ることにしました。脱酸素剤も手元にあったので、一緒に入れました。さて、効果や如何に?

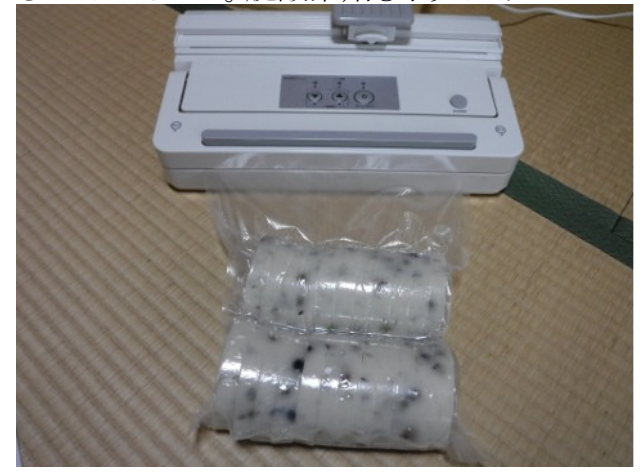

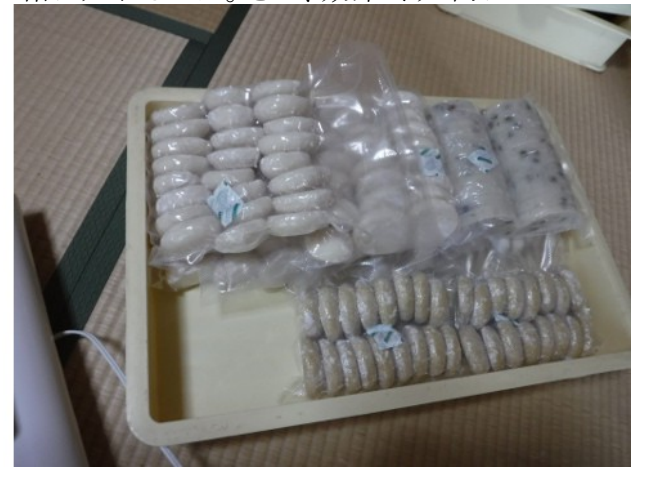